## Модуль "Результаты взвешивания"

## **Программный комплекс "Askom"**

## **Руководство Пользователя**

- 1. Запуск программного модуля происходит автоматически при запуске сеанса работы и не требует дополнительных действий от пользователя. В случае сбоев в работе – сообщение о текущей проблеме будет отражено в статусе программы. Для восстановления работы попробуйте перезапустить компьютер и/или обратиться к Администратору.
- 2. Для осуществления взвешивания запустите программу взаимодействия с весами (Platforms 3.0)

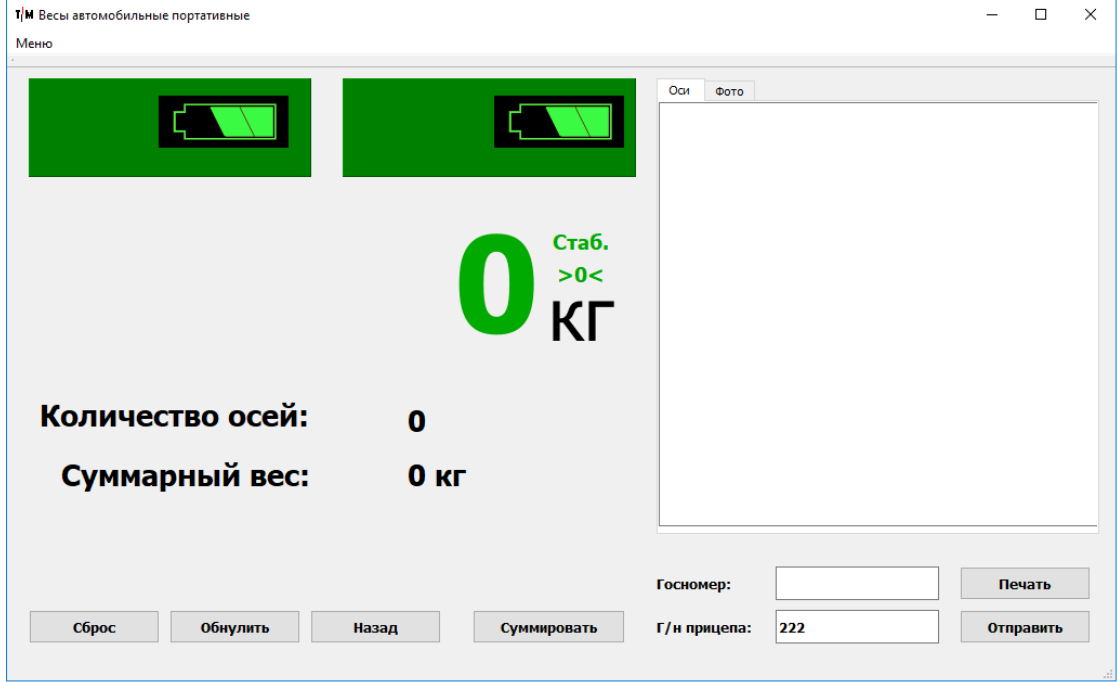

3. Произведите взвешивание АТ по всем осям (нажимая кнопку «Суммировать»), заполните данные по госномерам и нажмите кнопку «Отправить»

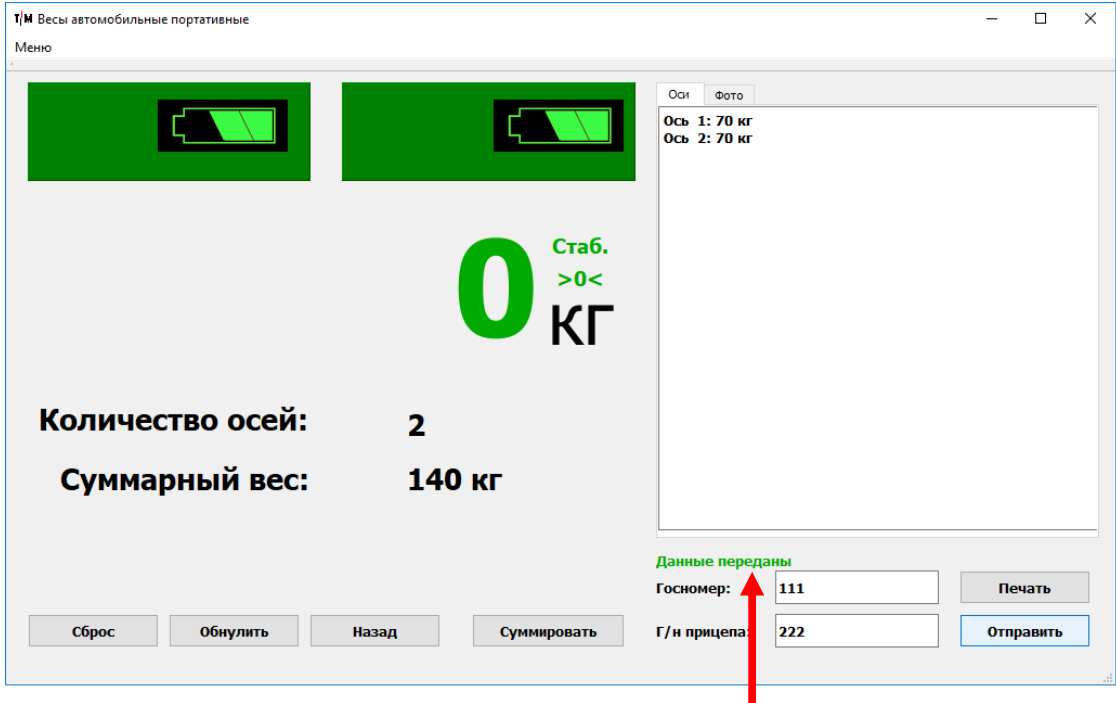

При этом должна отобразиться надпись «Данные переданы»

4. Результаты взвешиваний можно увидеть на центральном сервере через веб-интерфейс (http://XXX.XXX.XXX.XXX:8080/)

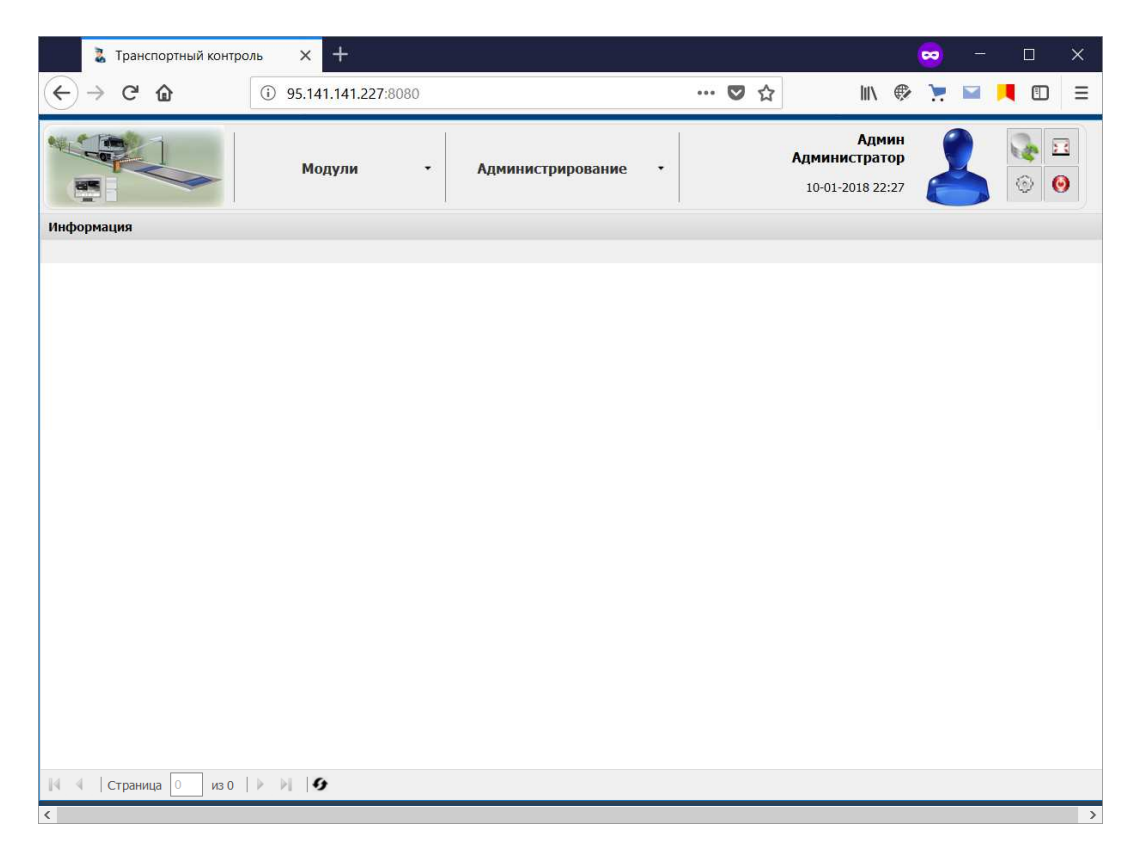

5. Через меню «Модули». Открыть форму регистрации пунктов взвешивания («Модули» -> «Программный комплекс Askom-ADC. Модуль "Результаты взвешивания"» -> «Таблица взвешиваний»)

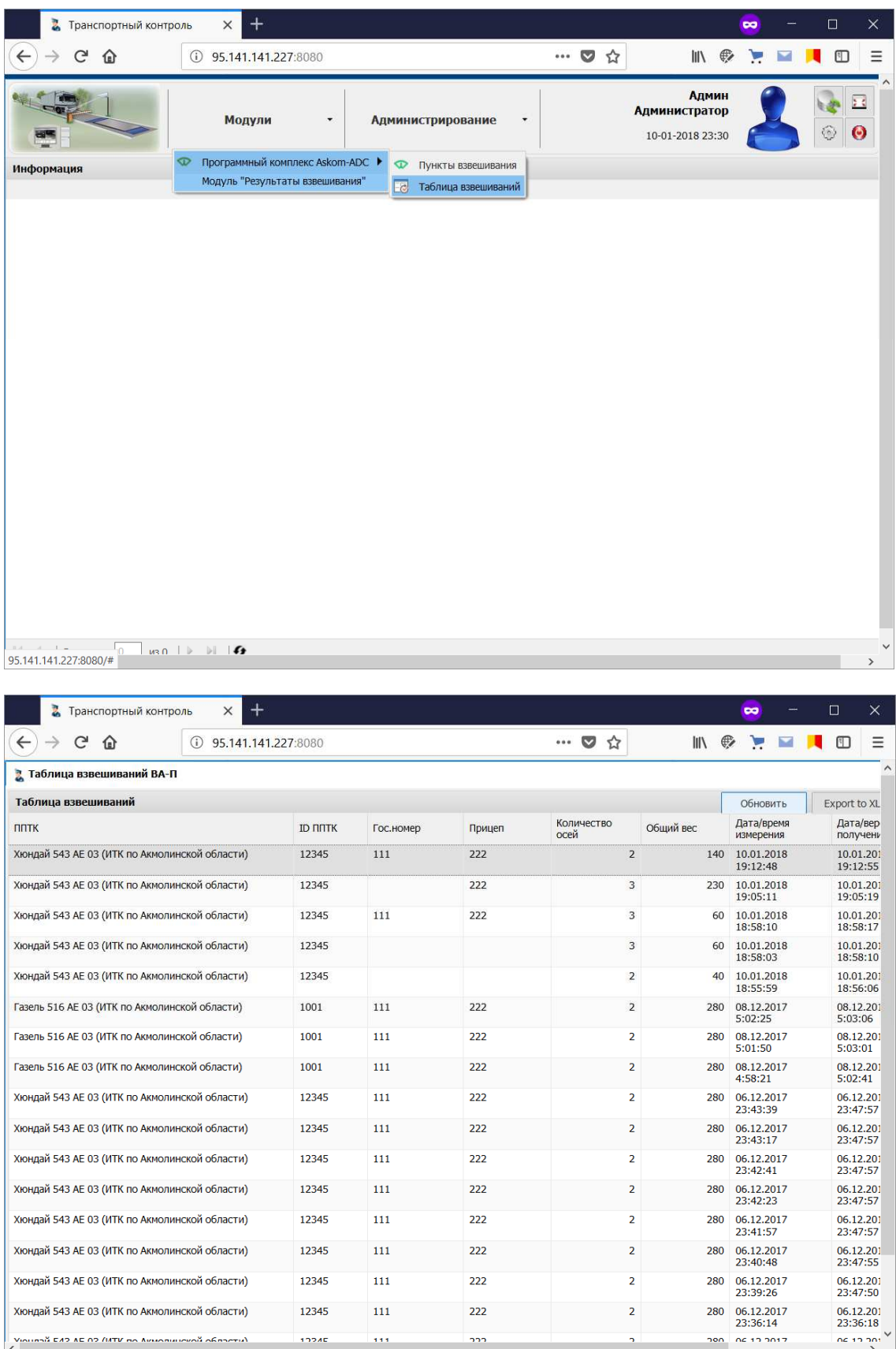